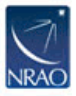

[Knowledgebase](https://help.nrao.edu/kb) > [GBT](https://help.nrao.edu/kb/gbt) > [GBT Computing Accounts](https://help.nrao.edu/kb/articles/gbt-computing-accounts)

## GBT Computing Accounts

Toney Minter - 2023-11-01 - [GBT](https://help.nrao.edu/kb/gbt)

If you need a new Green Bank computer account for GBT observations or working on GBT data, you can send an email to [helpdesk-gb@nrao.edu](mailto:helpdesk-gb@nrao.edu).

You will need to go through a screening process before receiving your computing account. You can begin this screening process by making a Green Bank visitor reservation in the "GBORS" system or by filling out the form at <https://info.nrao.edu/oas/dpscompliance>

Instructions for getting a Green Bank Computer account are given here: <https://www.gb.nrao.edu/pubcomputing/visitors.shtml>

If you have forgotten your password for your GBT computing account, you should send an email to helpdesk-gb@nrao.edu. The computing staff will then be able to reset your password and inform you of the new password.